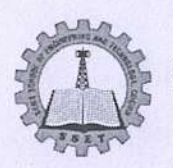

# SCMS SCHOOL OF ENGINEERING AND TECHNOLOGY

Vidya Nagar, Palissery, Karukutty, Kerala 683576

## Criteria 6:

## **Governance, Leadership and Management**

# 6.2.2 Screen Shots of User Interfaces of each Module **Reflecting the Name of HEI**

6.2.2: Implementation of e-governance in areas of operation

- 1. Administration
- 2. Finance and Accounts
- 3. Student Admission and Support
- 4. Examination

### **Software: Linways Product version: 3.4.0 ENTERPRISE**

#### **Student Admission Module**

Screen Shots of User Interfaces for Student Admission Module is provided from page 2 to page 4.

#### **Student Support Module**

Screen Shots of User Interfaces for Student Support Module is provided from page 5 to page 10.

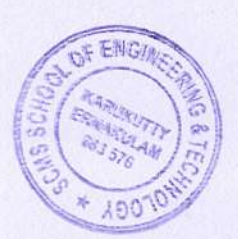

PRINCIPAL SCMS SCHOOL OF ENGINEERING & TECHNOLOGY VIDYANAGAR, PALLISSERY, KARUKUTTY ERNAKULAM, KERALA-683 576

## **Linways Product version: 3.4.0 ENTERPRISE**

#### **Screen Shots of User Interfaces - Admission Module**

#### **Admission module**

#### **Overview**

The Admission Module Software is designed to streamline and automate the admission process of an engineering institution. It encompasses a comprehensive suite of features that facilitate the management of applications, student data, and admission workflows, ensuring a smooth and efficient process from application submission to final enrollment.

Admission module which automates the admission process starting from the inquiry to the final admitting process. Main Features of admission modules are course-specific forms can be designed, applicants can fill their online inquiry form in a single step, Institutions can do online admission, counseling, certificate verification process, online fee collection, online allotment, generation of admission reports.

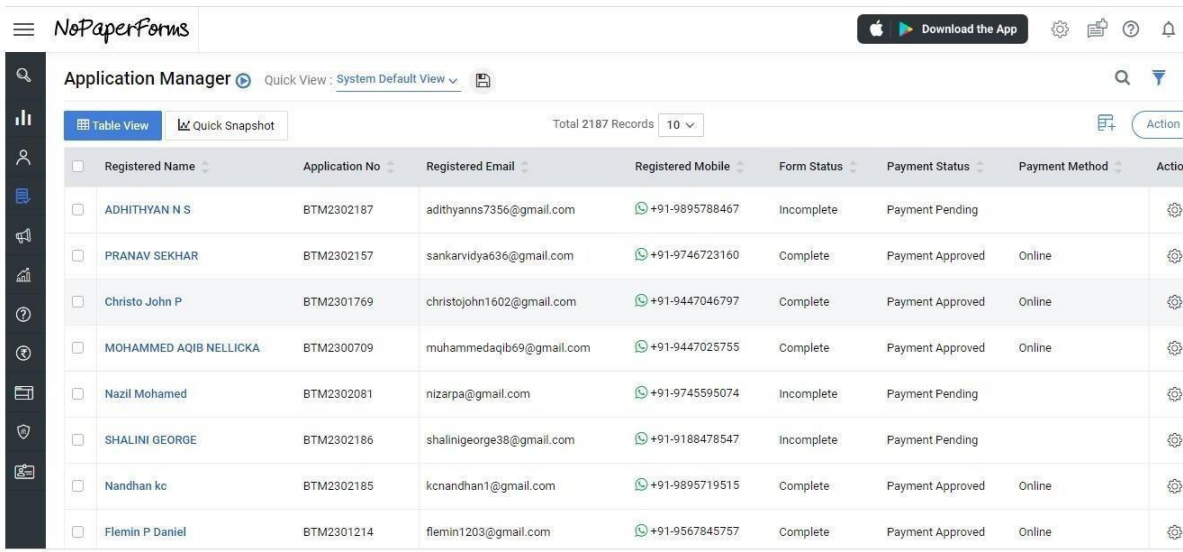

|                       | Prathap Nagar, Muttom, Alwaye, Cochin, Kerala, India - 683106.                                                        |
|-----------------------|----------------------------------------------------------------------------------------------------|
|                       | Application Number: BTN2302103<br><b>To: Adeeth Manoj</b>                                                             |
| Date of Receipt       | 20/06/2023<br>Online                                                                                                  |
| Payment Type          |                                                                                                    |
| <b>Transaction ID</b> | pay_M3tG2XQeO4futd                                                                                                    |
|                       | $\mathcal G$ I accept that fee paid is non-refundable.                                                                |
|                       | This is a system-generated receipt and does not require a signature.<br>Disclaimer: The total charges include 18% GST |

Copy of the Admission Receipt generated

# Student Applicant Manager

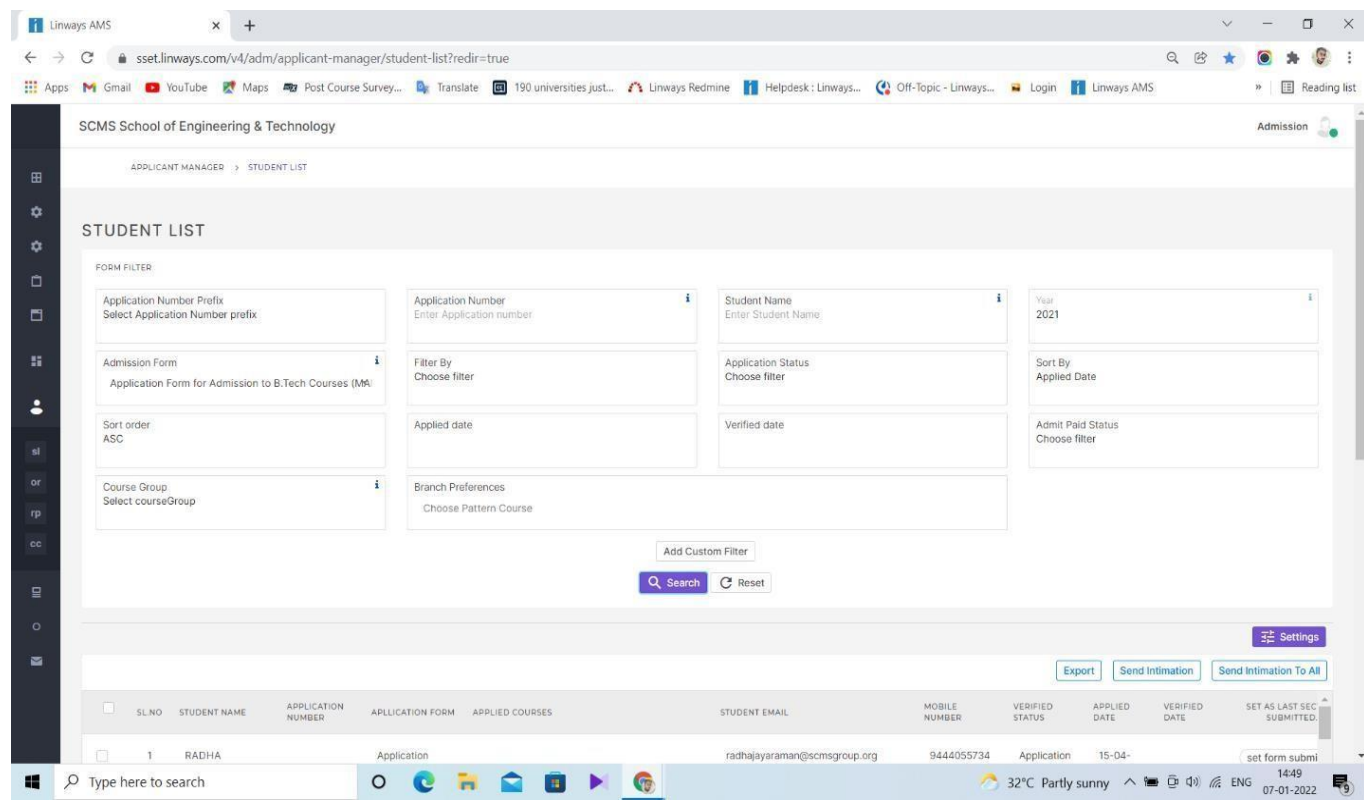

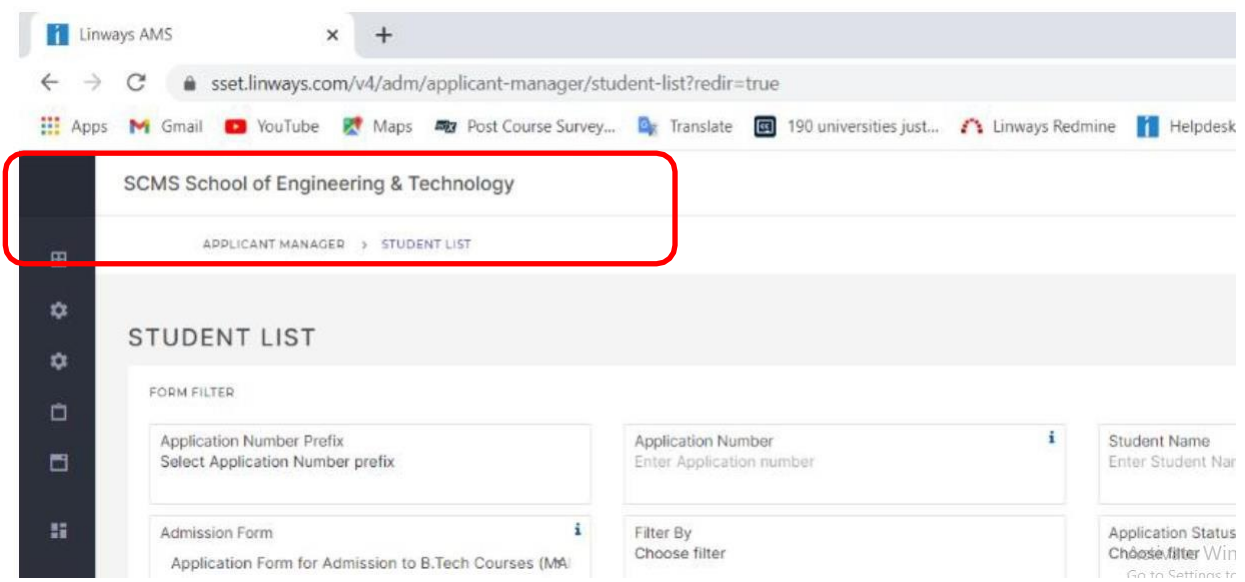

Screenshots of page where the details of students can be updated at the time of admission.

#### **Student Support Module**

#### **1.** SSET Login Portal

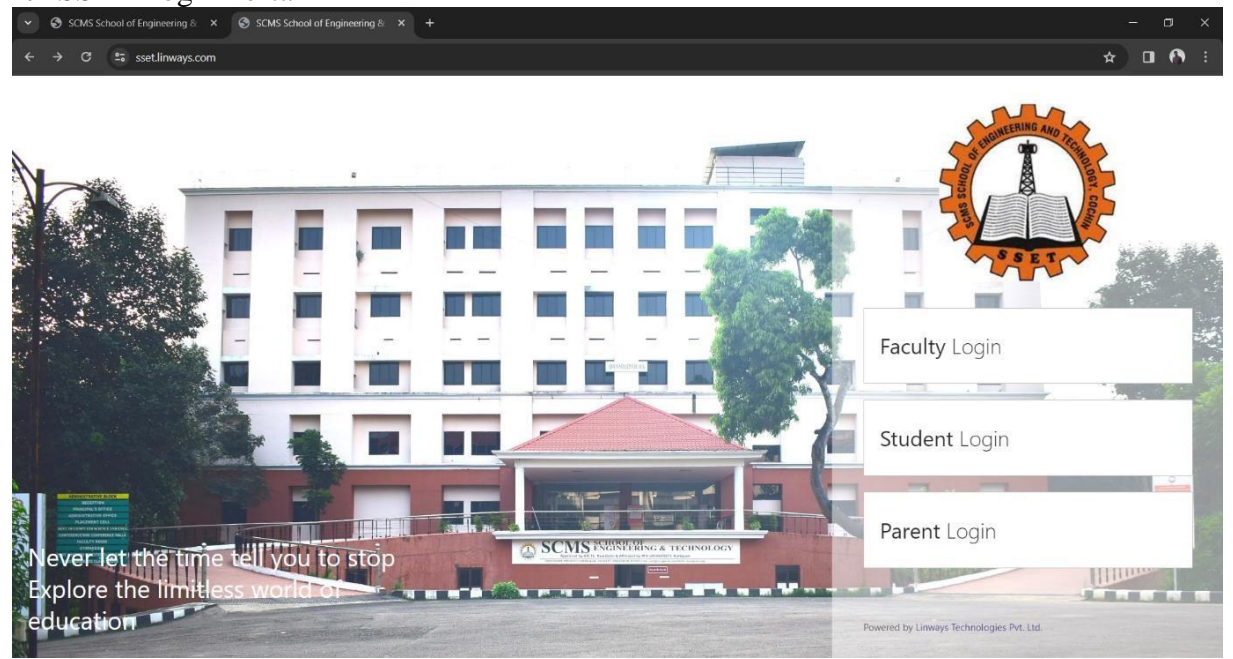

**2.** SSET Student Login Page

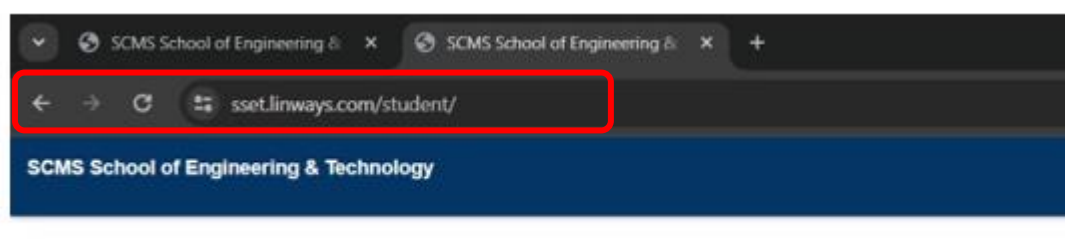

Linways AMS - Convenience and the

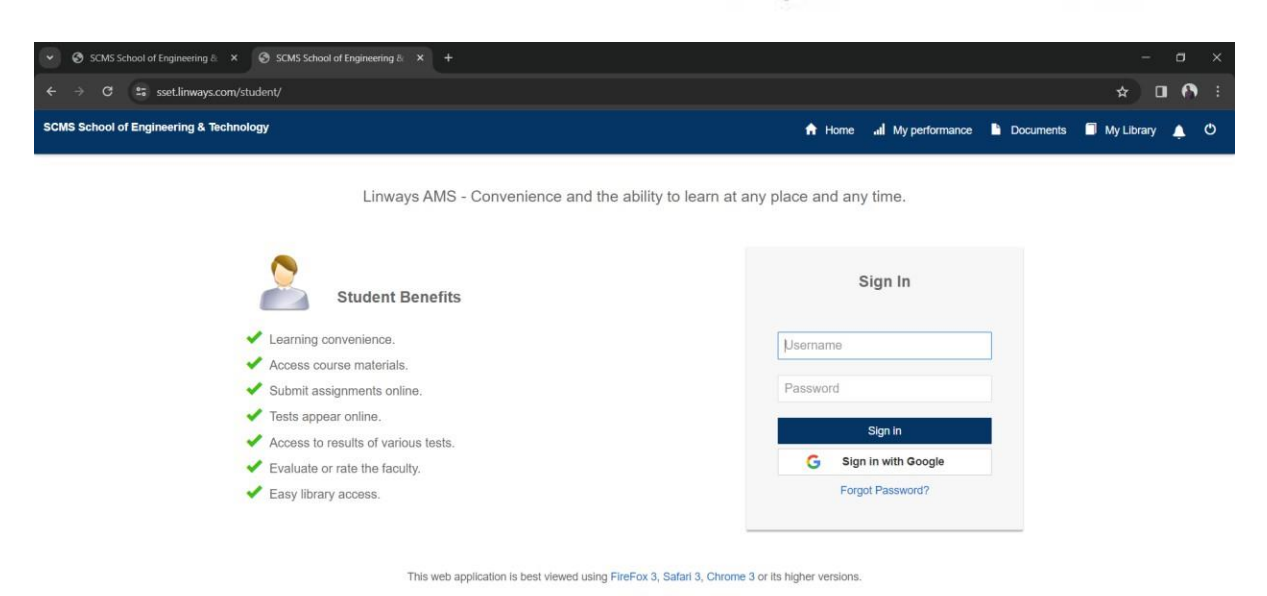

### **3.** Student Home Page

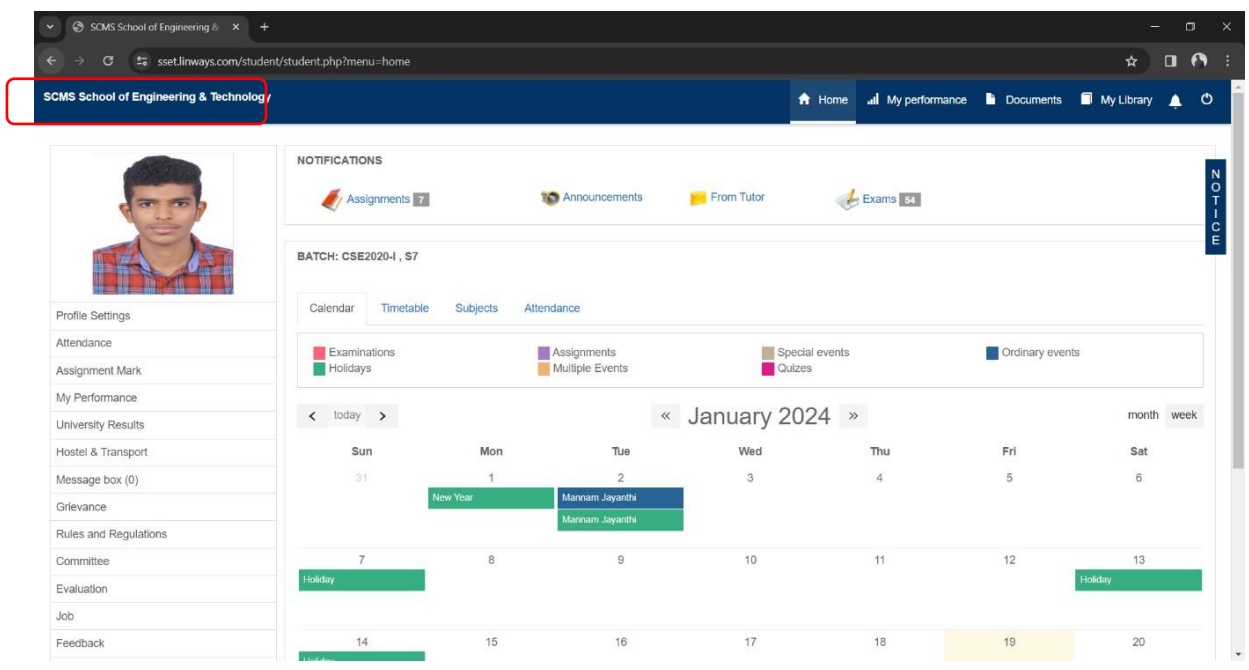

From the student home page the student can access his:

- **a.** Profile page
- **b.** Access study materials shared by faculty
- **c.** Access to Digital Library
- **d.** Attendance
- **e.** Assignment Marks
- **f.** Personal performance
- **g.** University Results
- **h.** Hostel and Transport
- **i.** Grievances
- **j.** Rules and Regulations

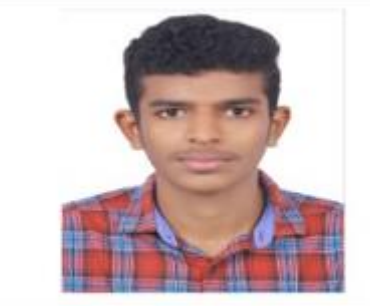

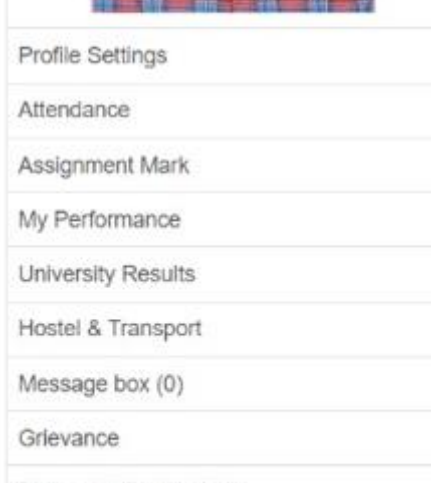

Rules and Regulations

## **4.** Student Attendance

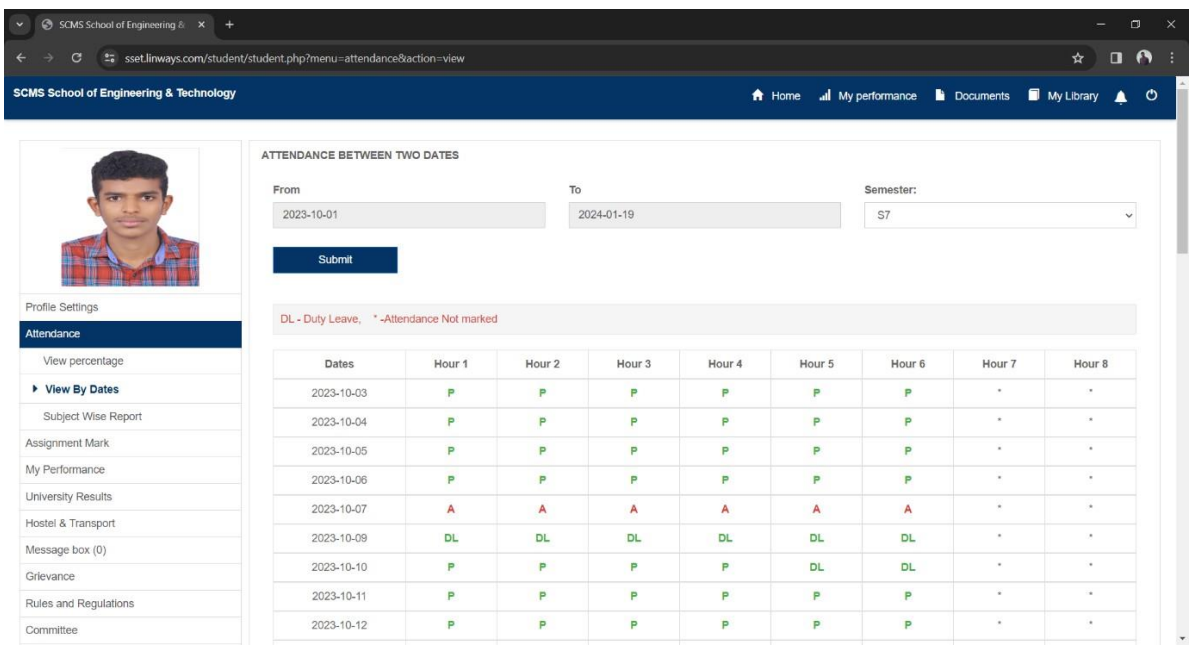

Student Attendance Screenshots indicating hourly attendance of the student

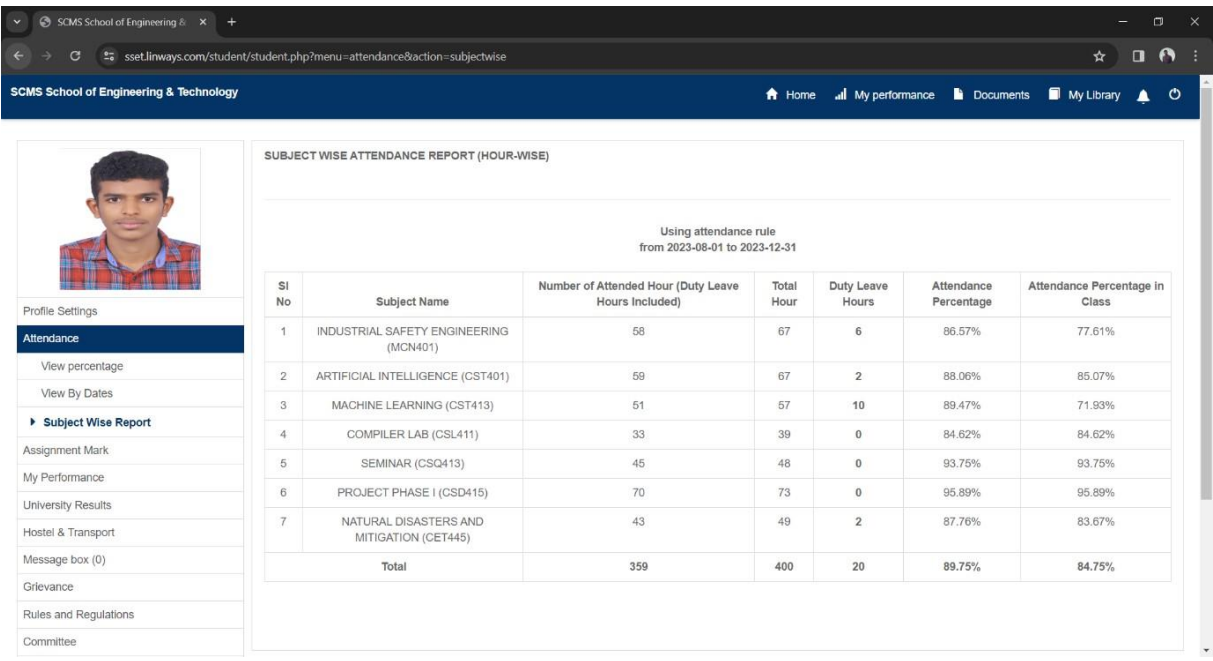

Student Attendance Screenshots indicating monthly attendance for the assigned courses of the student

### **5.** Student Access to academic material shared by faculty

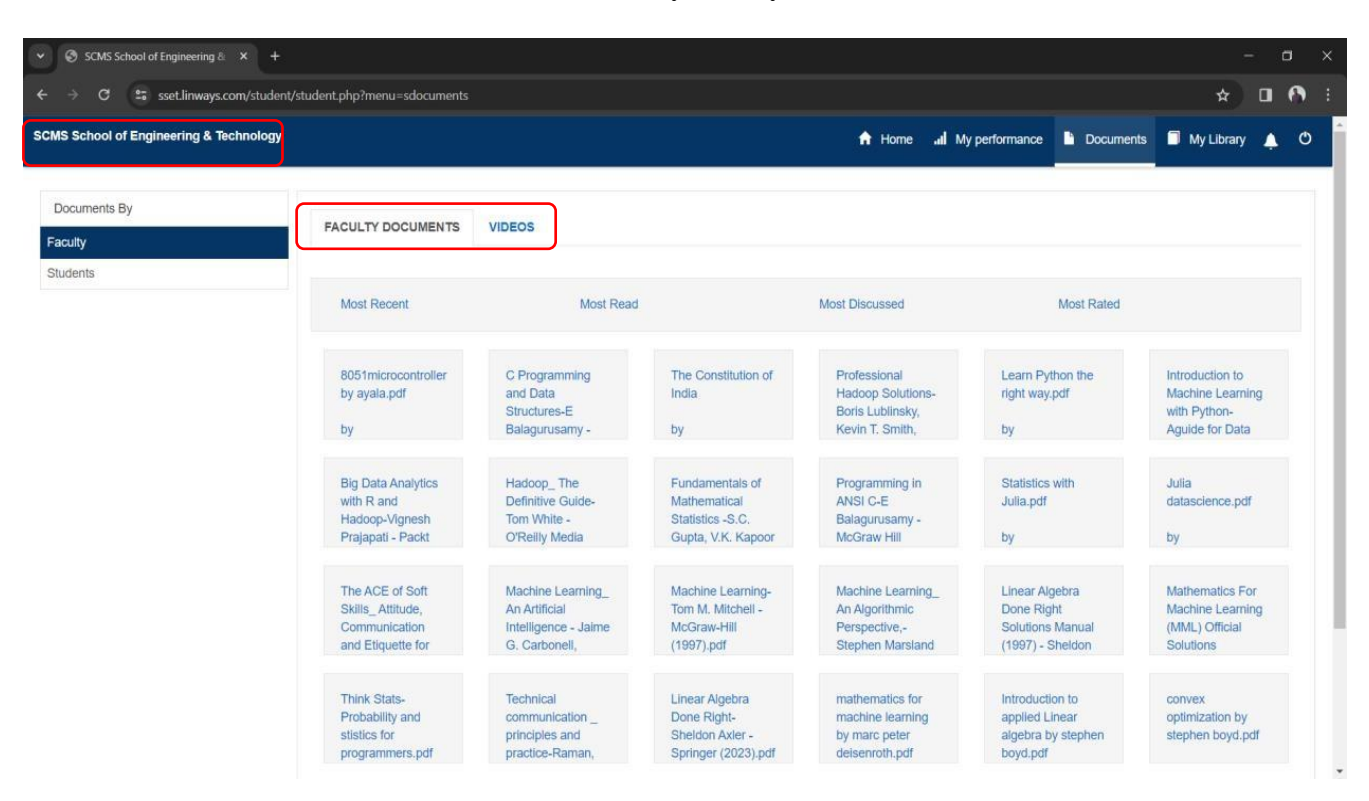

#### **6.** Library Search

Using the Library search tab the student has access to

- **a.** Library transactions made by the student
- **b.** Access to E-journals
- **c.** NPTEL study material
- **d.** Periodicals
- **e.** Digital Library

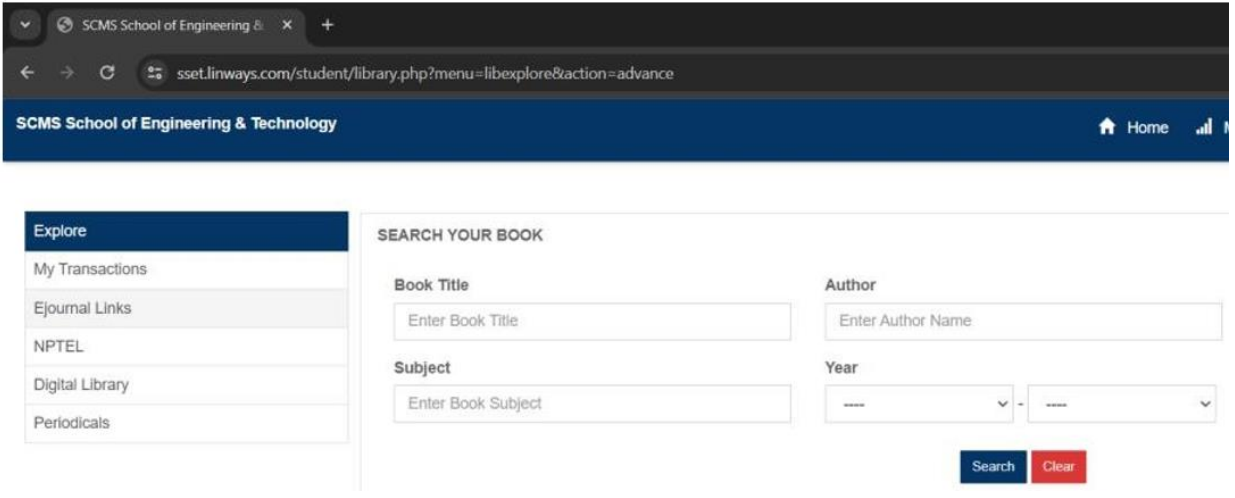

### **7.** Digital Library access for students

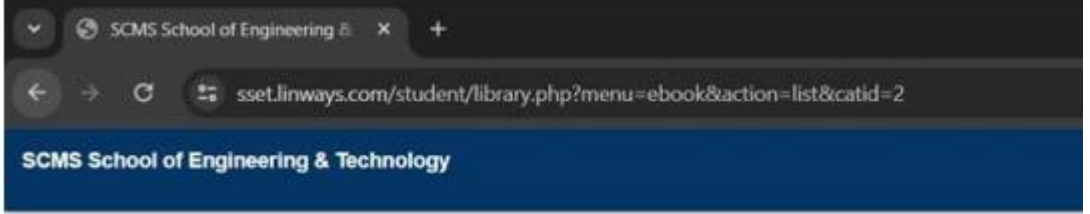

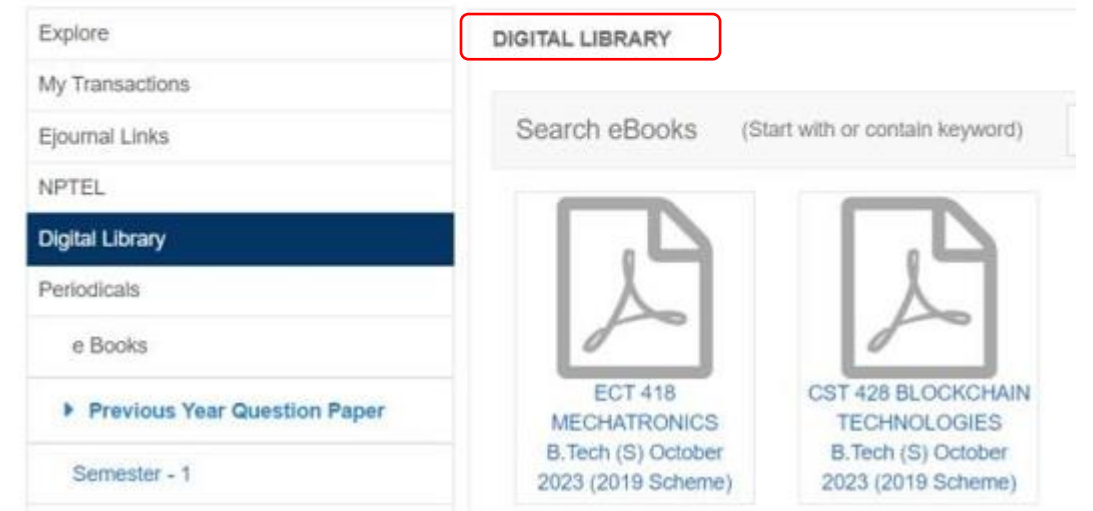

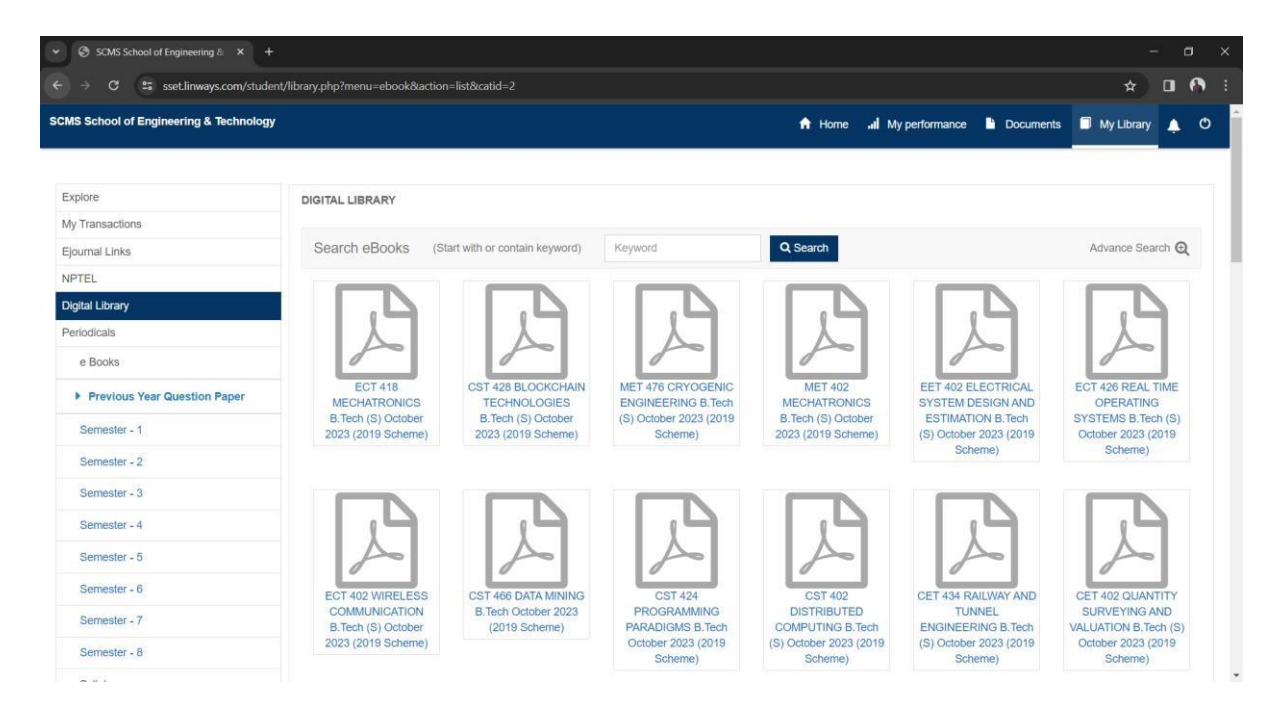

# **8.** Access to E-journal Links

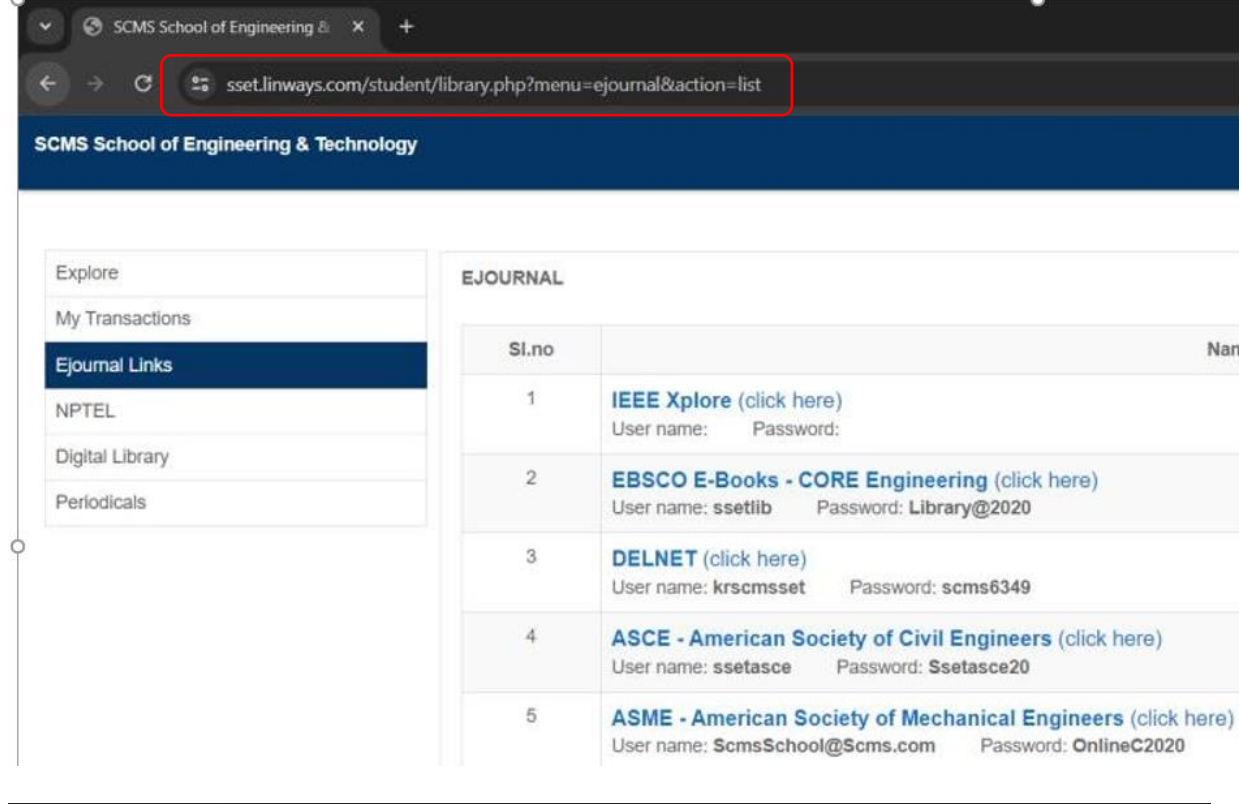

 $\star$  0  $\theta$ 25 ering & Techi ol of Engine A Home all My performance the Documents is My Library  $\ddot{\circ}$ 

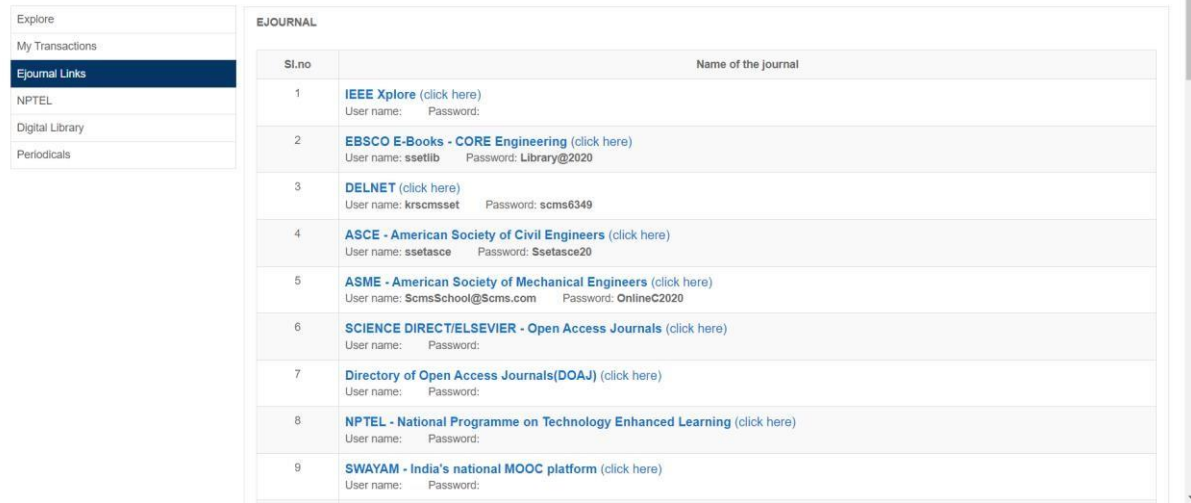